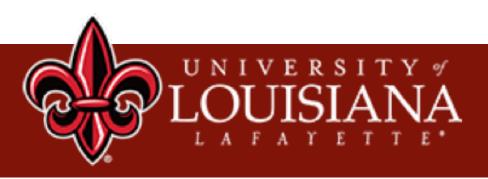

## Machine Learning: Applications and Practices Lecture 1

#### Xu Yuan University of Louisiana at Lafayette

### Welcome!

#### • Welcome all participants from four universities:

- University of Louisiana at Lafayette
- Southern University
- University of South Alabama
- Western Kentucky University
- Others

## **Course Information**

#### • Class Meeting Time:

- Wednesday: 10: 30am to 11:45am (Lecture series)
- Friday: 10: 30am to 12:00am (Hands-on series)

#### • Prerequisite:

- Have a Windows OS laptop
- Know the basic of Python programming

#### • Course Assistants:

- Mr. Jiadong Lou
- Mr. Fudong Lin

#### • Course Website:

• <u>https://people.cmix.louisiana.edu/yuan/2023\_Summer\_Tutorial\_Courses.html</u>

### What's Our Goals?

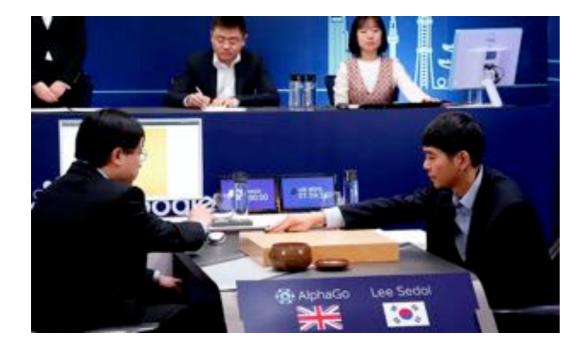

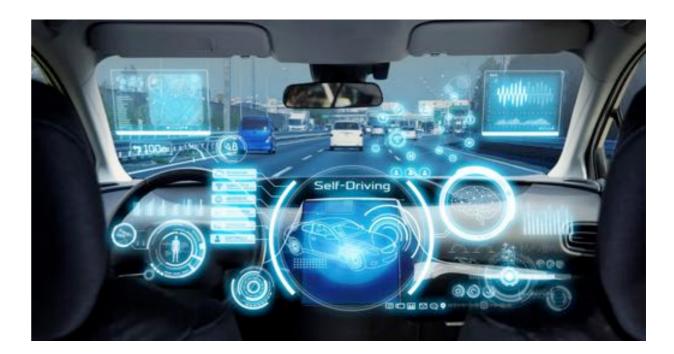

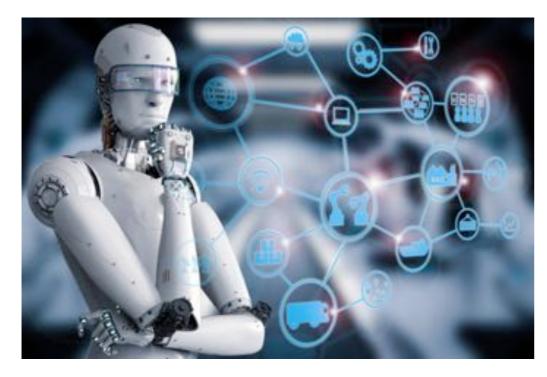

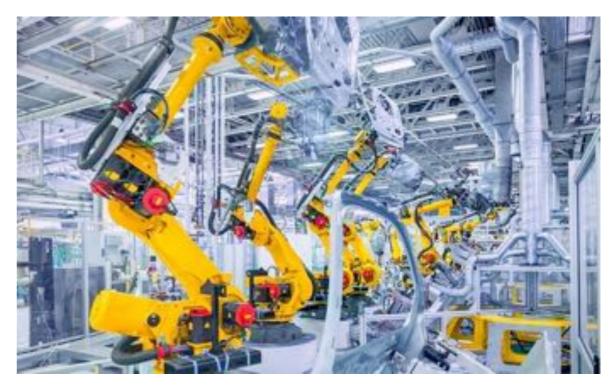

### We are not ambitious...

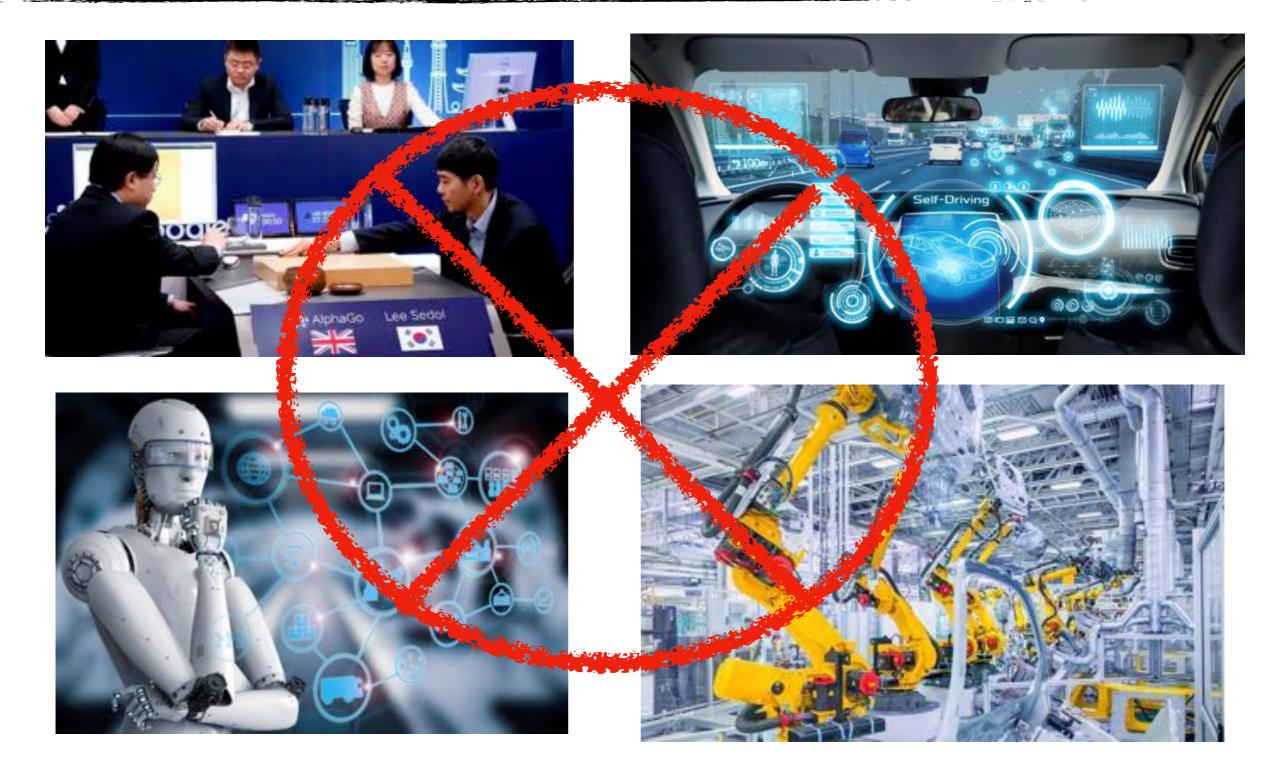

### **Our Goals**

This is just an entry level of Machine Learning course! No credits, no grading!

1. Learning the fundamental knowledge

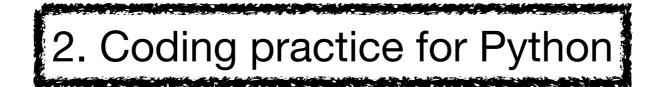

3. Practicing on real-world data

## **My Suggestions**

## Please attend each lecture and hands-on; Otherwise, you will be lost!

## **AI History**

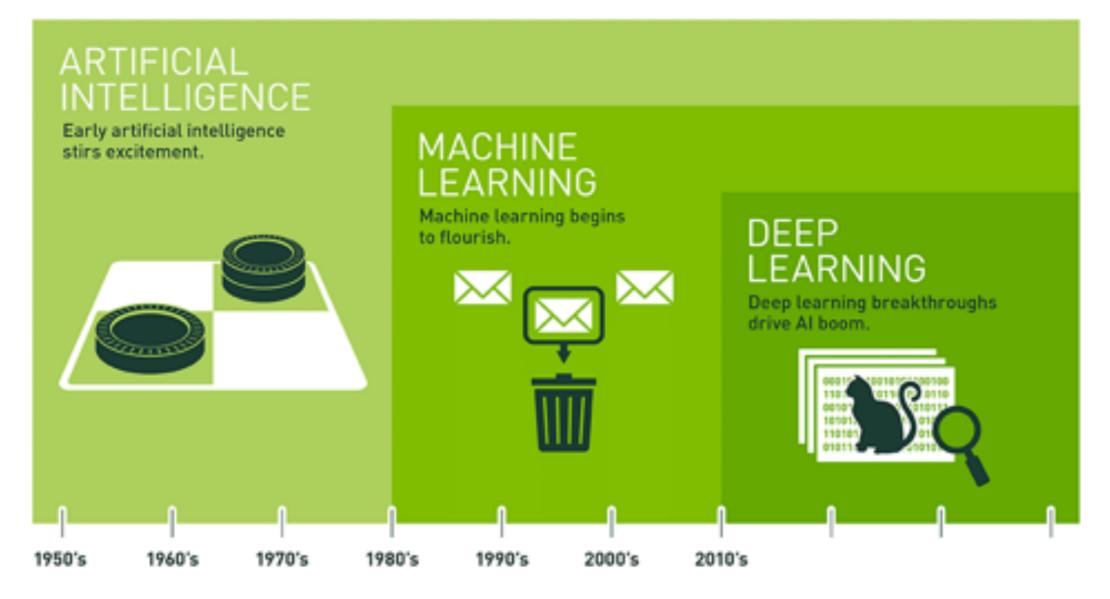

Since an early flush of optimism in the 1950s, smaller subsets of artificial intelligence – first machine learning, then deep learning, a subset of machine learning – have created ever larger disruptions.

Source from: https://blogs.nvidia.com/blog/2016/07/29/whats-difference-artificial-intelligence-machine-learning-deep-learning-ai/

## AI and ML

#### • Artificial Intelligence (AI)

- Role of Statistics: Inference from a sample.
- Machine Learning (ML)
  - Arthur Samuel (1959): Machine Learning: Field of study that gives computers the ability to learn without being explicitly programmed.
  - Tom Mitchell (1998): Well-posed Learning Problem: A computer program is said to learn from experience with respect to some task T and some performance measure P, if its performance on T, as measured by P, improves with experience E.

## What is Machine Learning?

• Study of *Algorithms* that *improve* their *performance* at some *task* with *experience*.

#### • Role of Computers:

- Having efficient algorithms to solve the optimization problems to learn models
- Learning Models for unknown and changing worlds
- Representing and Evaluating the model for inference.

### What is Machine Learning?

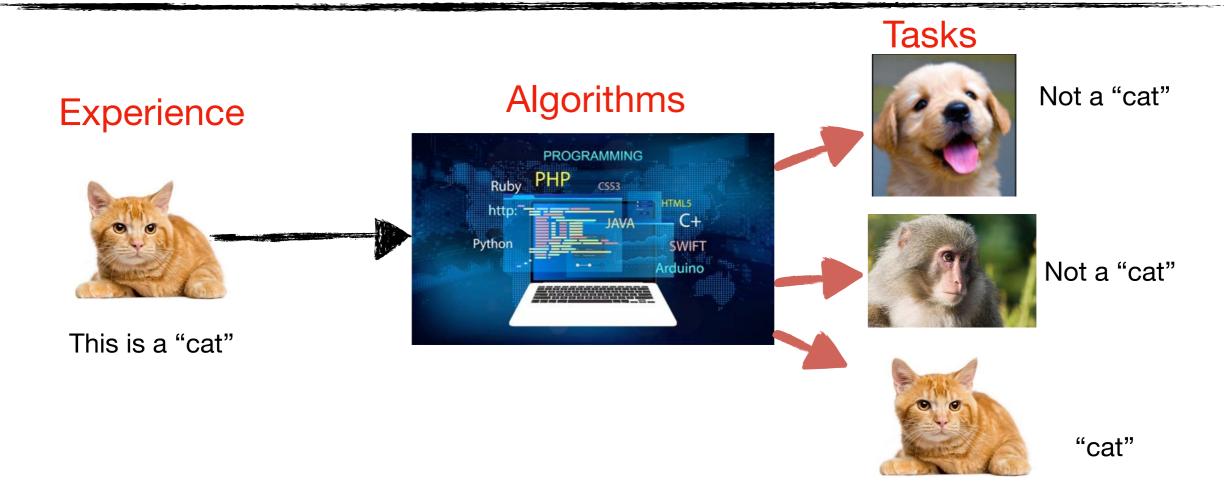

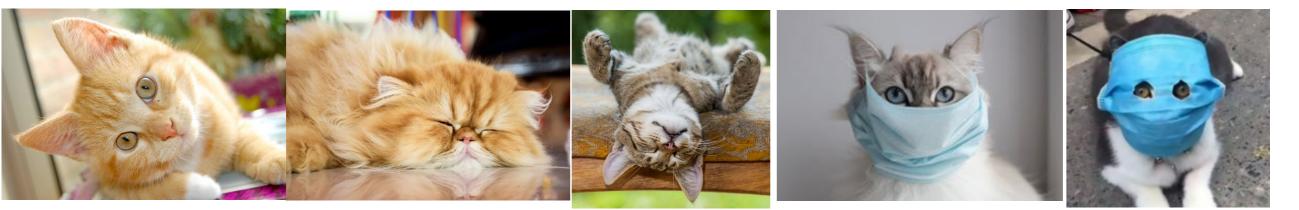

## **Spam Classification Example**

• Suppose Twitter server watches which tweets marked as spam message. Based on this information, he will learn how to better filter spam.

## **Spam Classification Example**

• Suppose Twitter server watches which tweets marked as spam message. Based on this information, he will learn how to better filter spam.

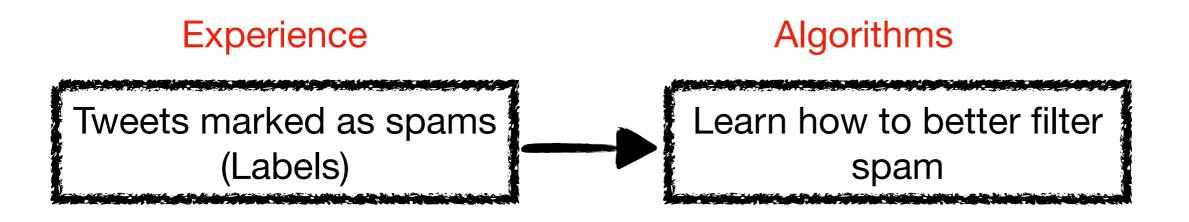

## **Spam Classification Example**

• Suppose a Twitter server watches which tweets are marked as spam messages. Based on this information, it will learn how to better filter spam.

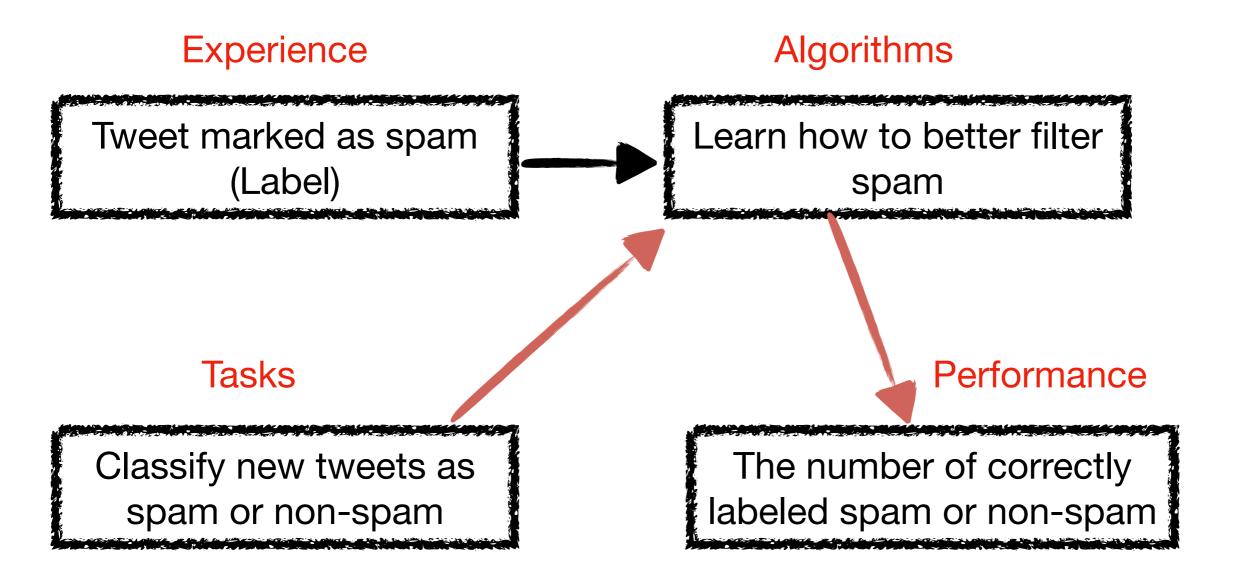

## Weather Prediction Example

• Suppose a Mesonet station monitors the weather conditions for the past several years, then based on this information, a computer program can learn and predict the weather conditions in next several days.

## Weather Prediction Example

• Suppose a Mesonet station monitors the weather conditions for the past several years, then based on this information, a computer program can learn and predict the weather conditions in next several days.

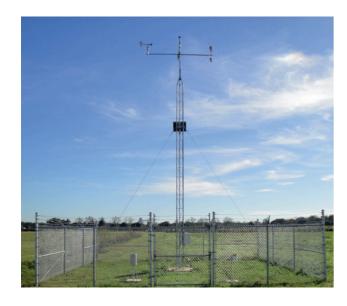

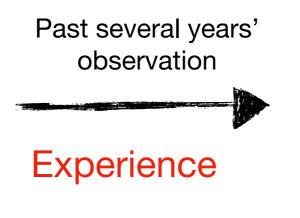

#### Algorithms

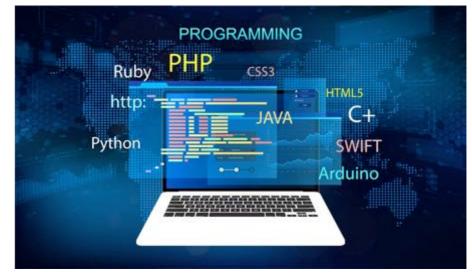

### **Weather Prediction Example**

• Suppose a Mesonet station monitors the weather conditions for the past several years, then based on this information, a computer program can learn and predict the weather conditions in next several days.

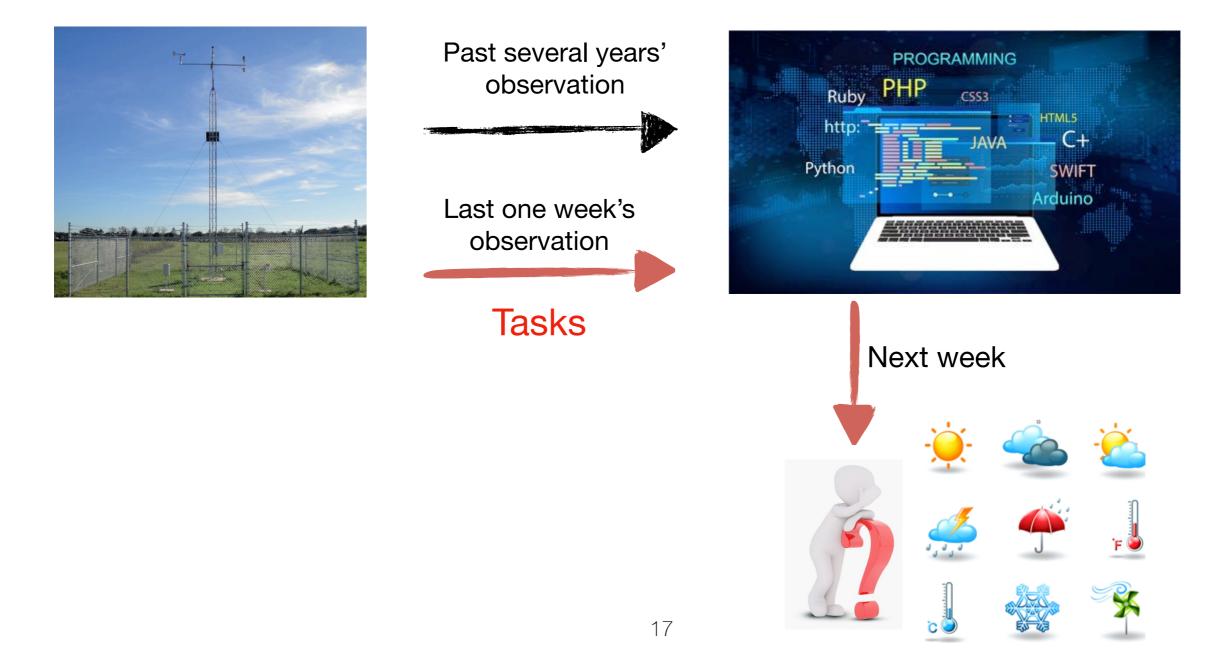

## **Machine Learning ~ Looking for a Function**

• Image recognition

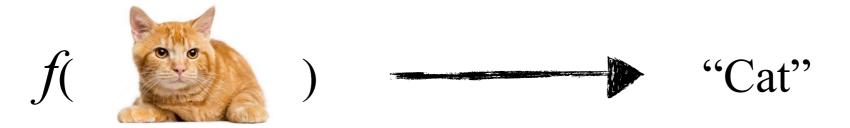

• Spam classification

f( "Tweets" ) a spam message

• Weather prediction

 $f(``Observed Weather Conditions'') \longrightarrow$  Future weather condition

### **Machine Learning ~ Training Framework**

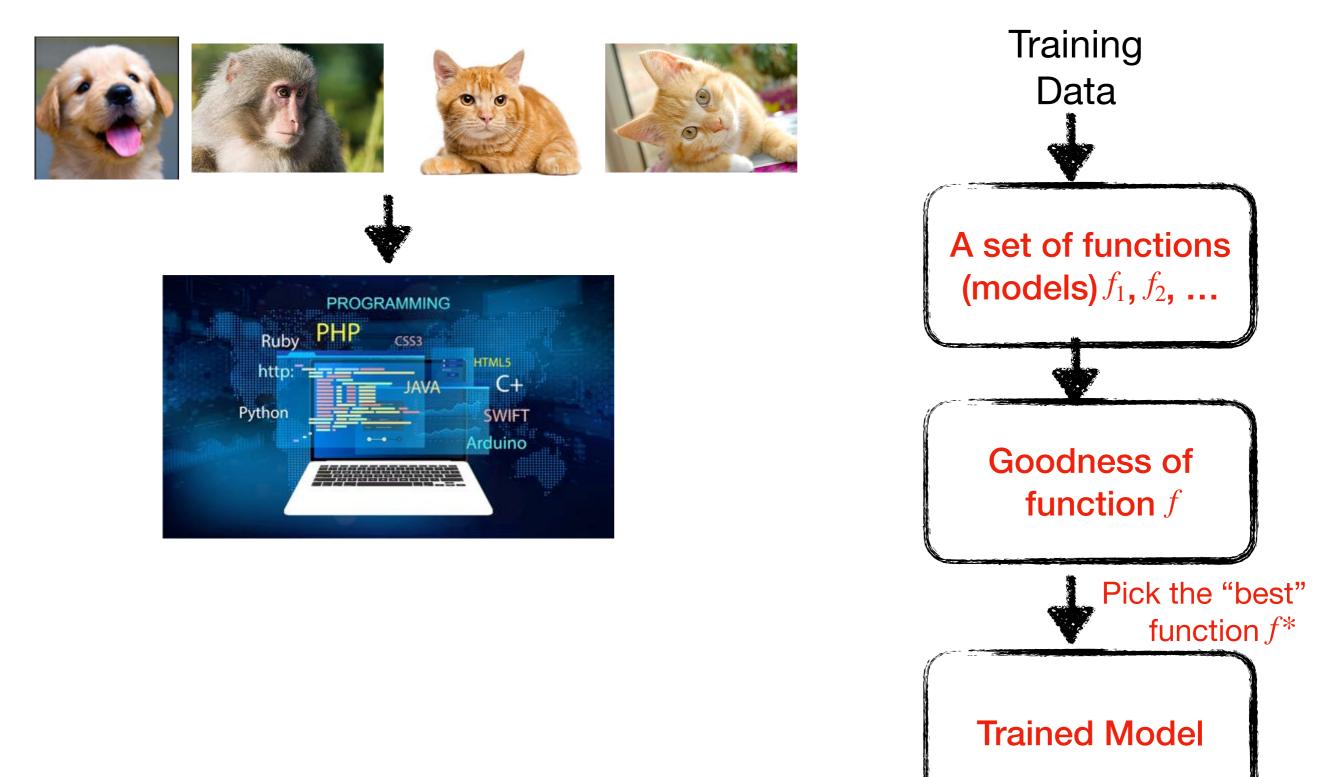

### **Machine Learning ~ Testing Framework**

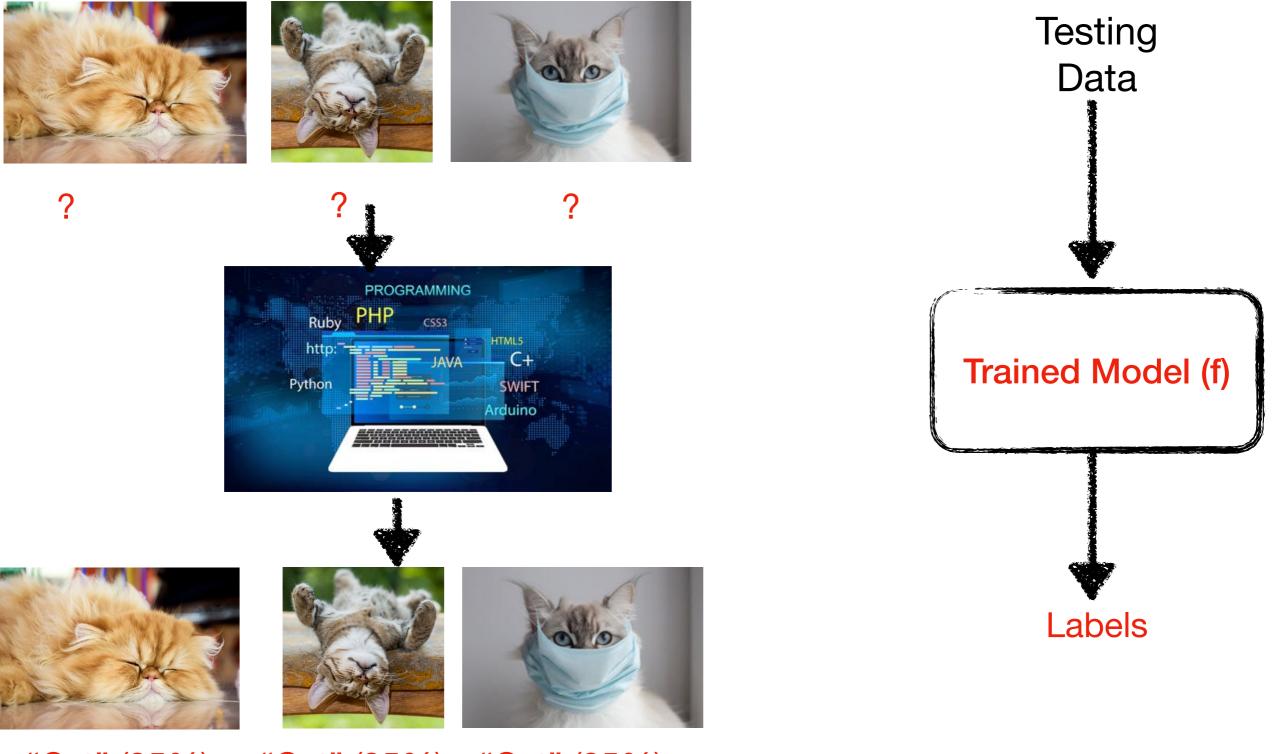

"Cat" (95%)

"Cat" (95%) "Cat" (85%)

### **Machine Learning ~ Testing Framework**

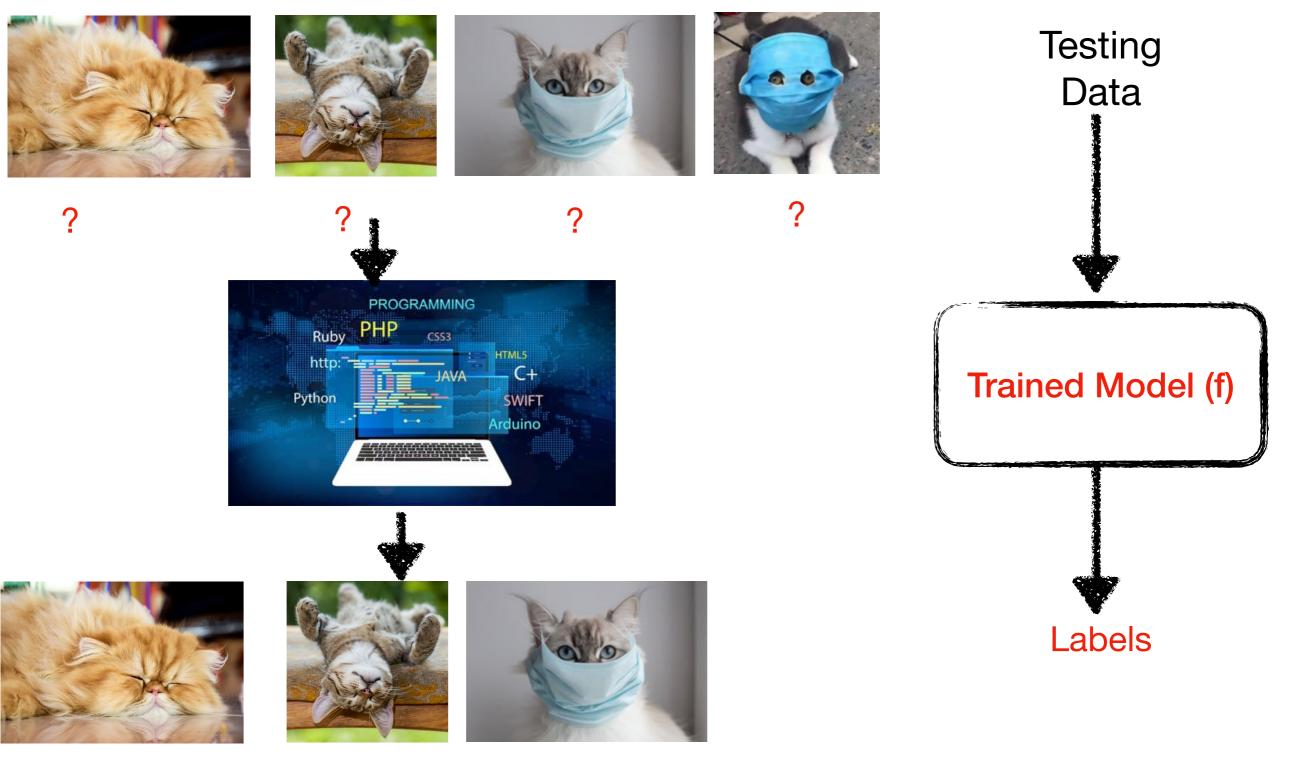

"Cat" (95%)

"Cat" (95%) "Cat" (85%)

### **Machine Learning ~ Testing Framework**

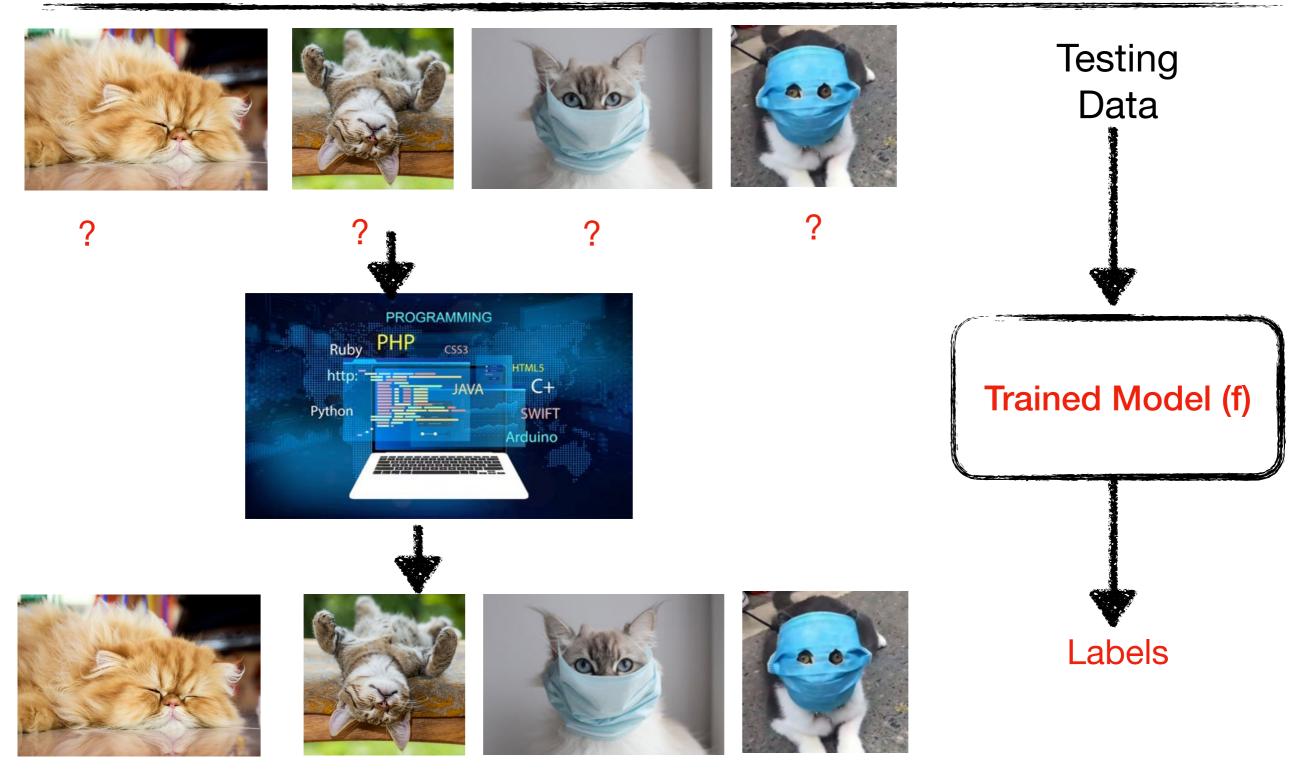

"Cat" (95%)

"Cat" (95%) "Cat" (85%) "Unknown" (what's this guy?)

## So far, you can see finding a suitable function is the core of machine learning

#### **Linear Regression**

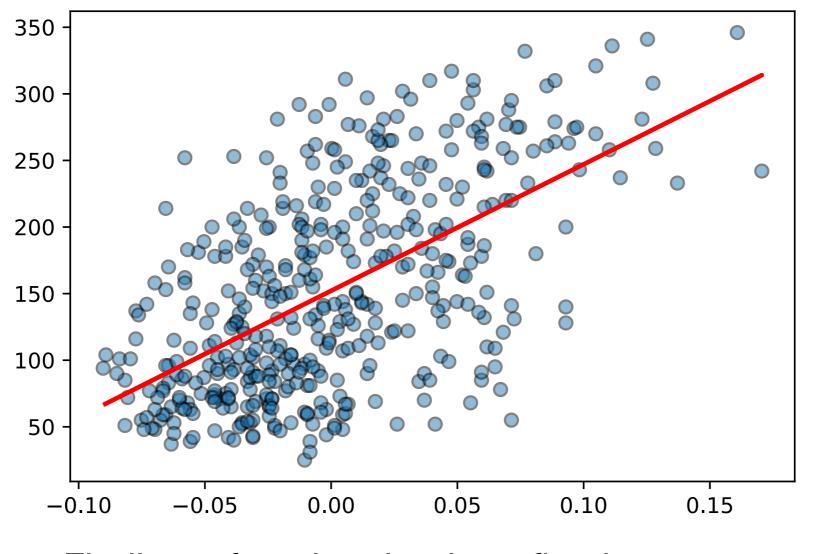

Finding a function that best fits the curve

### **Logistic Regression**

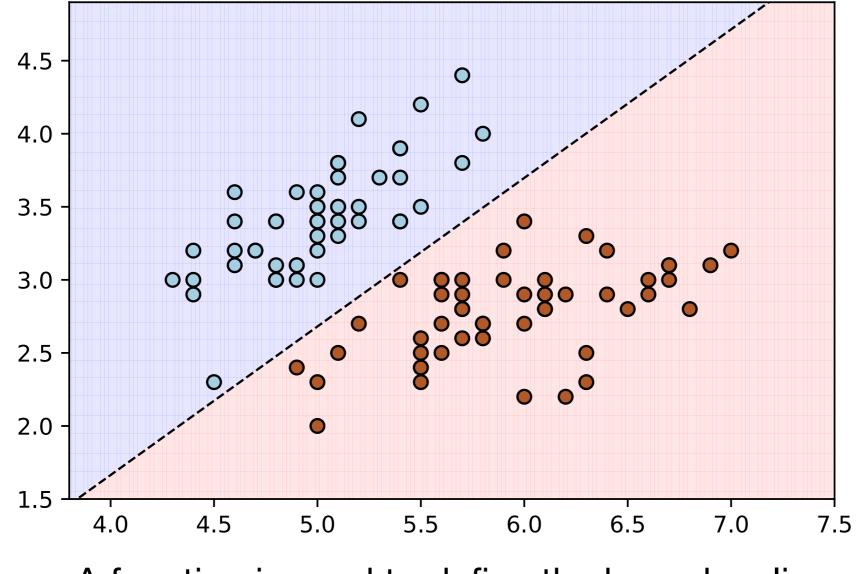

A function is used to define the boundary line

### **Supported Vector Machine (SVM)**

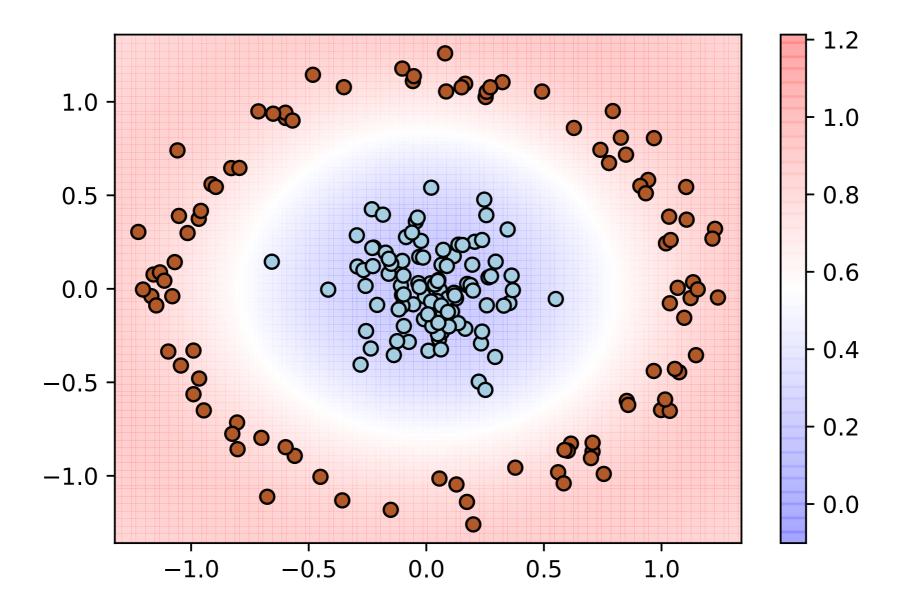

The boundary curves are non-linear.

#### **Decision Tree**

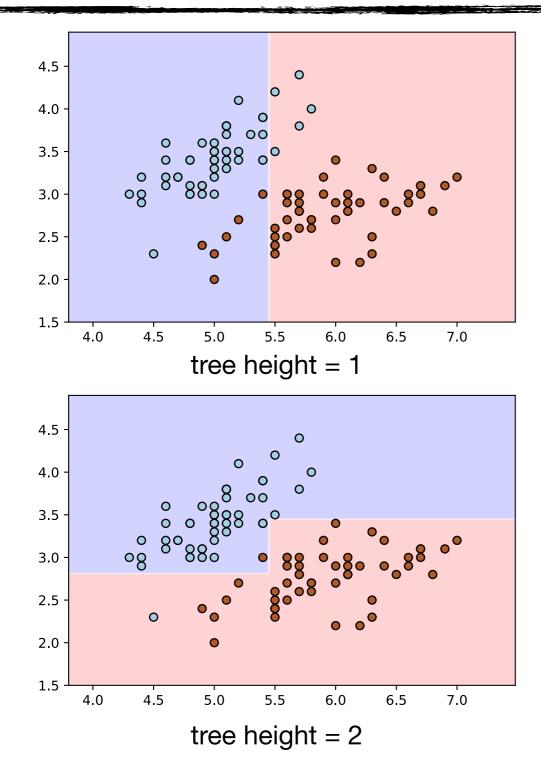

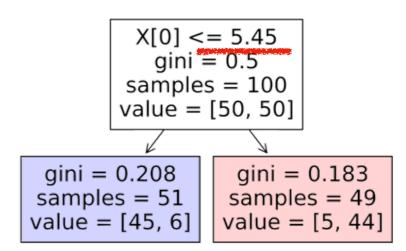

Decision tree with height 1

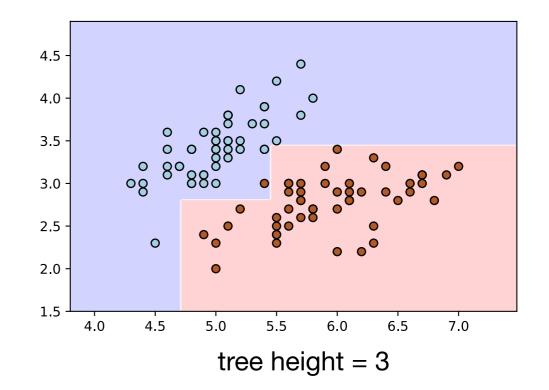

#### **Random Forest**

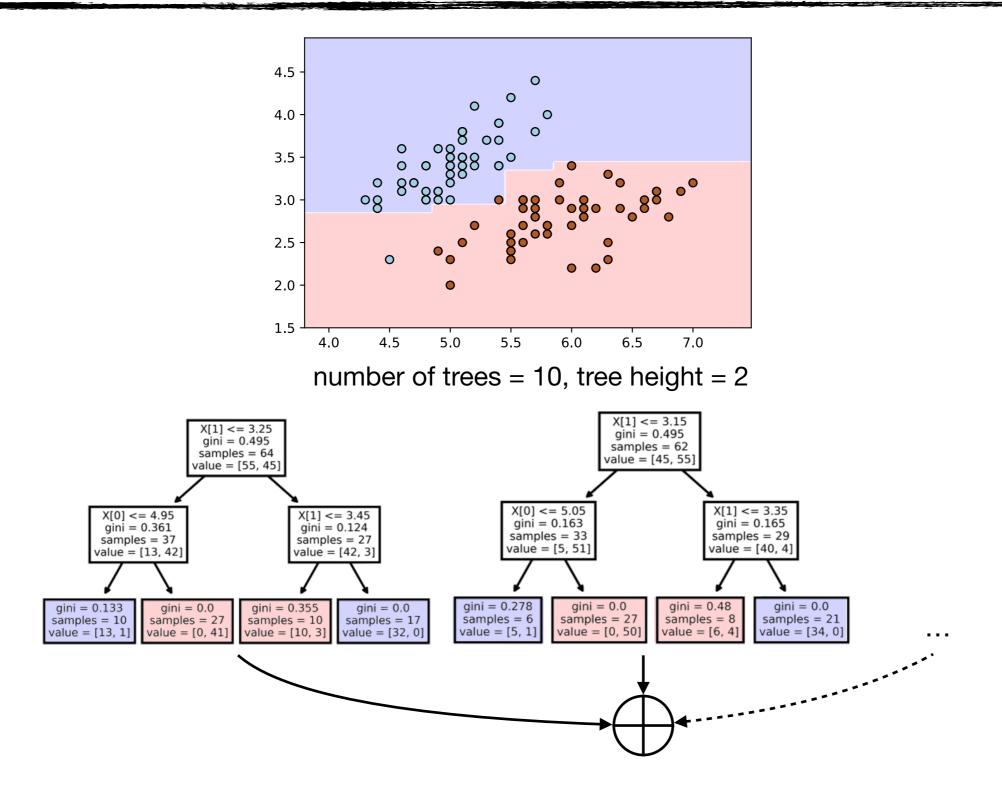

## **Learning Map**

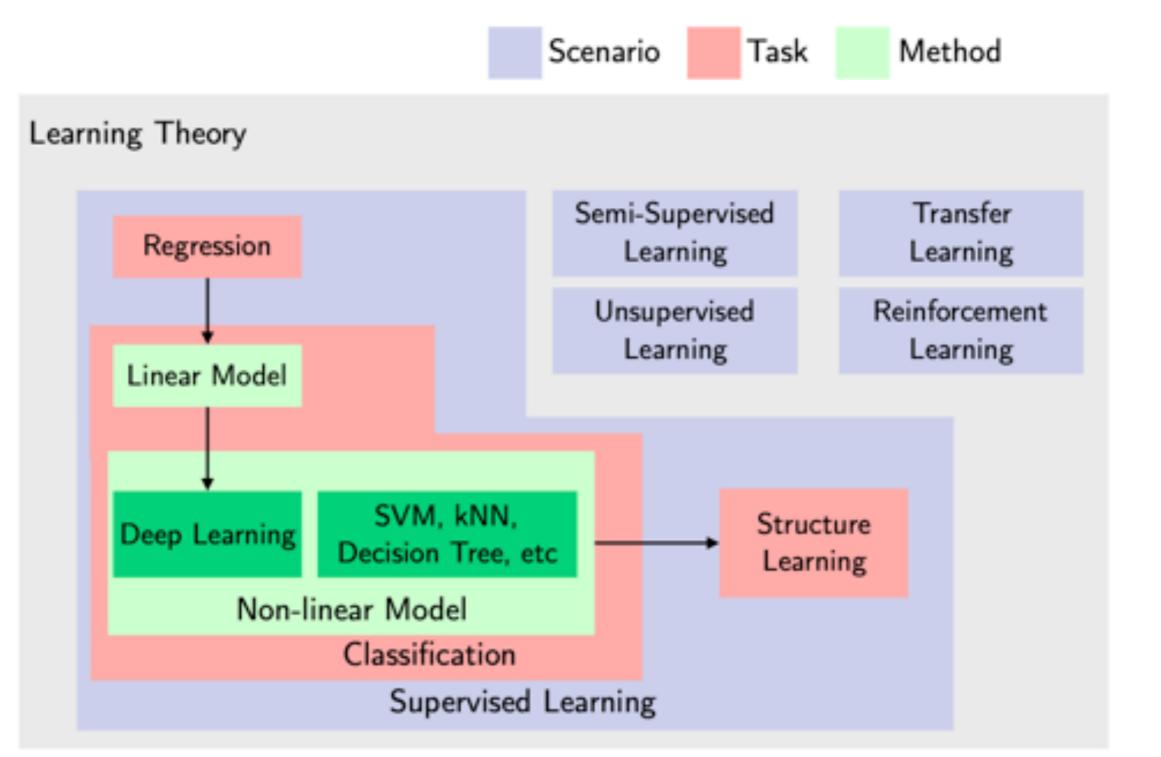

## **Supervised Learning**

#### • Classification

• Each element in the sample is labeled as belonging to some class. No order among classes.

"Tweet message" 
$$f(*) = f(*) = \begin{cases} 1, \text{ Yes} \\ 0, \text{ No} \end{cases}$$

Binary Classification (Spam detection)

#### Prediction

• Elements in the sample have the inherent relationships to weather condition at some time point.

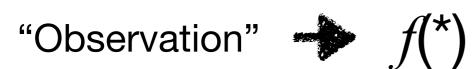

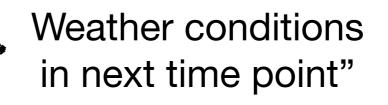

## Before starting, we need to know Python

- Python provides a set of libraries including different ML packages
- Standard libraries provide the ready-to-use implementation of algorithms
- The scikit-learn is the one we will use in this course

## **Installing Anaconda Navigator**

- 1. Browse https://docs.anaconda.com/anaconda/install/windows/
- 2. Click on Download the Anaconda installer
  - Check your OS bit version: Start button->Settings->System->About: Device specification System Type
  - Click on (your\_OS\_bit\_version)-Bit Graphical Installer, e.g., 64-Bit Graphical Installer, and click on save (will take a while for downloading)
- 3. Double click the installer to launch and click on Run for installation
- 4. Click on Next -> I Agree -> Next -> Next->Install (for default settings)

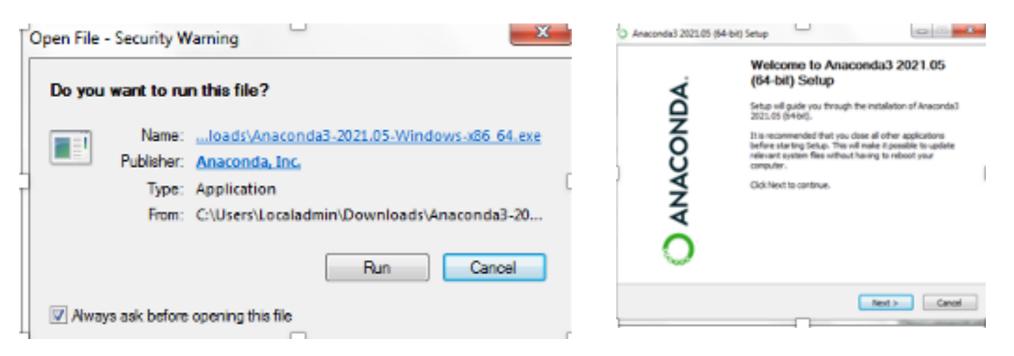

- 5. Click Next->Next->Finish to complete the installation (registration is not essential for operation).
- 6. Open Anaconda Navigator: It will pop up an icon in the status bar.
- 7. Click on the icon and click on the launch button of Jupyter Notebook.

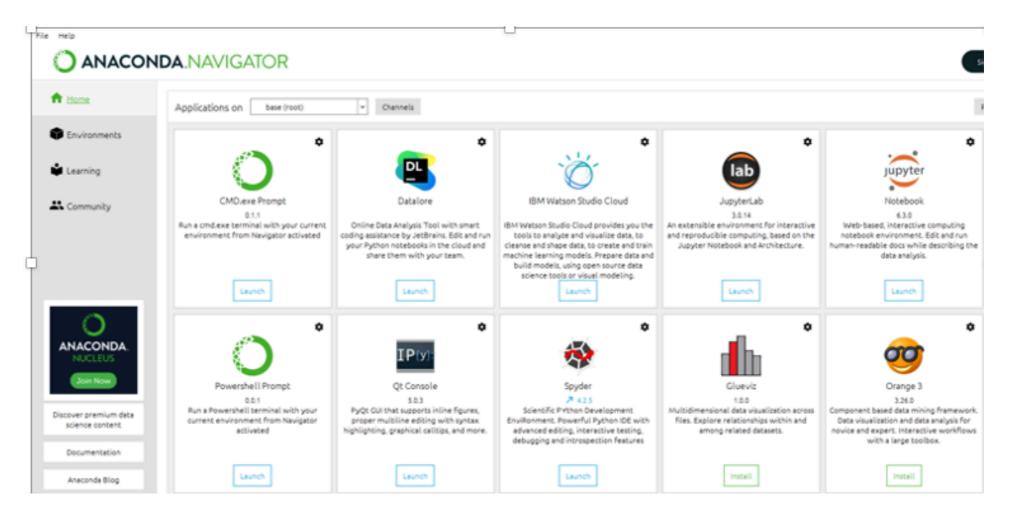

- 8. It will open the browser and show your files and directory (folders) from C:\Users\Your\_user\_account.
- 9. For the time being, create a working directory at C: \Users\Your\_user\_account\[yourWorkingDirectory]

| O Anaconda   Get Started X O Anaconda   Installation Success X O Anaconda Nucleus X | Home Page - Select or create a X |           |
|-------------------------------------------------------------------------------------|----------------------------------|-----------|
| D localhost:8888/tree                                                               | ··· 🖂 🕁                          | •         |
| 💭 Jupyter                                                                           | Quit                             | Logout    |
| Files Running Clusters                                                              |                                  |           |
| Select items to perform actions on them.                                            | Upload                           | New - C   |
|                                                                                     | Name 🕹 🛛 Last Modified           | File size |
| C anaconda3                                                                         | 17 minutes ago                   |           |
| Contacts                                                                            | a year ago                       |           |
| Desktop                                                                             | a month ago                      |           |
| Documents                                                                           | 17 minutes ago                   |           |
| Downloads                                                                           | 29 minutes ago                   |           |
| E Favorites                                                                         | a year ago                       |           |
| Links                                                                               | a year ago                       |           |

- 10. Click on your working directory (in my case, it is 'workPlace'). It will take you to a new window.
- 11. Click on the New dropdown button (on the right side) and click on the Python 3.

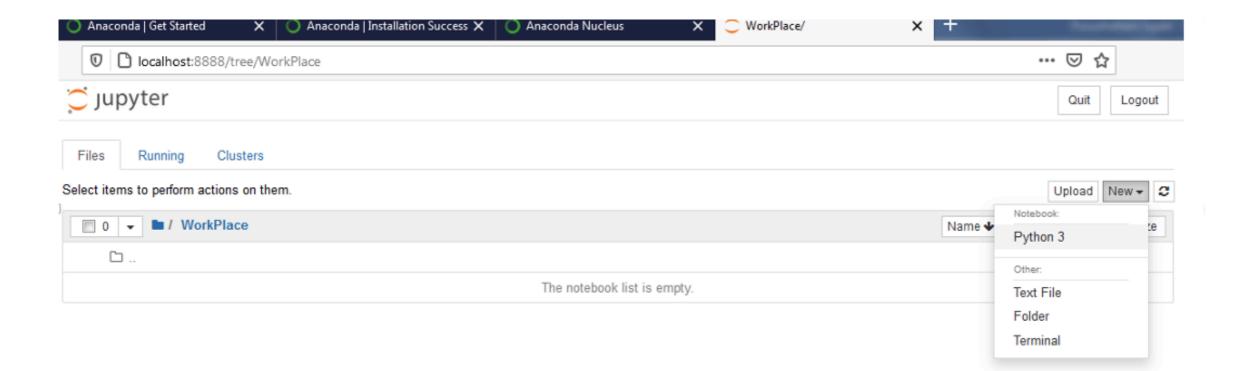

12. It will open a new page in the browser with the Untitled – Jupyter Notebook page. To change the name, click on the Untitled label (on the top left) and rename your file.

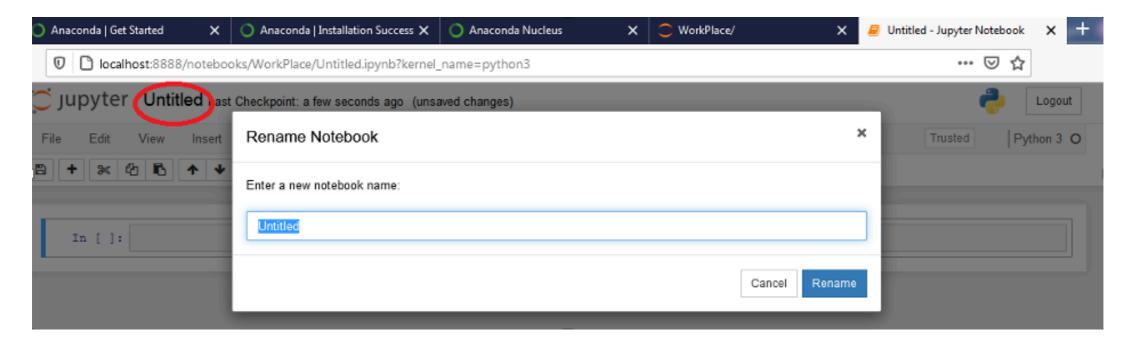

### **Frequently Used buttons**

| Jupyter myFirstWork Last Checkpoint: 9 minutes ago (autosaved) |             |       |        |         |      |
|----------------------------------------------------------------|-------------|-------|--------|---------|------|
| File Edit                                                      | View Insert | Cell  | Kernel | Widgets | Help |
|                                                                | ▶ ♦         | ▶ Run | C      | ➡ Code  |      |
| 3 4                                                            |             | Э     | 0      | 7       |      |
| In []:                                                         |             | 2     |        |         |      |
| -                                                              |             |       |        |         |      |

# Examples

| Ċ jupyter      | myFirstWork Last Checkpoint: 40 minutes ago (unsaved changes) |
|----------------|---------------------------------------------------------------|
| File Edit      | View Insert Cell Kernel Widgets Help                          |
| <b>₽ +</b> ≈ ¢ | 2 🗈 🛧 🖌 ▶ Run 🔳 C 🕨 Code 🔽 🖃                                  |
|                |                                                               |
| In [1]:        | <pre>print("Hello World!")</pre>                              |
|                | Hello World!                                                  |
| In [2]:        | 7+5                                                           |
| Out[2]:        | 12                                                            |
| In [3]:        | <pre>import numpy as np x = np.random.rand(1)</pre>           |
| In [4]:        | x                                                             |
| Out[4]:        | array([0.95841561])                                           |
| In [5]:        | <pre>print(x)</pre>                                           |
|                | [0.95841561]                                                  |
| In [ ]:        |                                                               |

### Scikit-learn

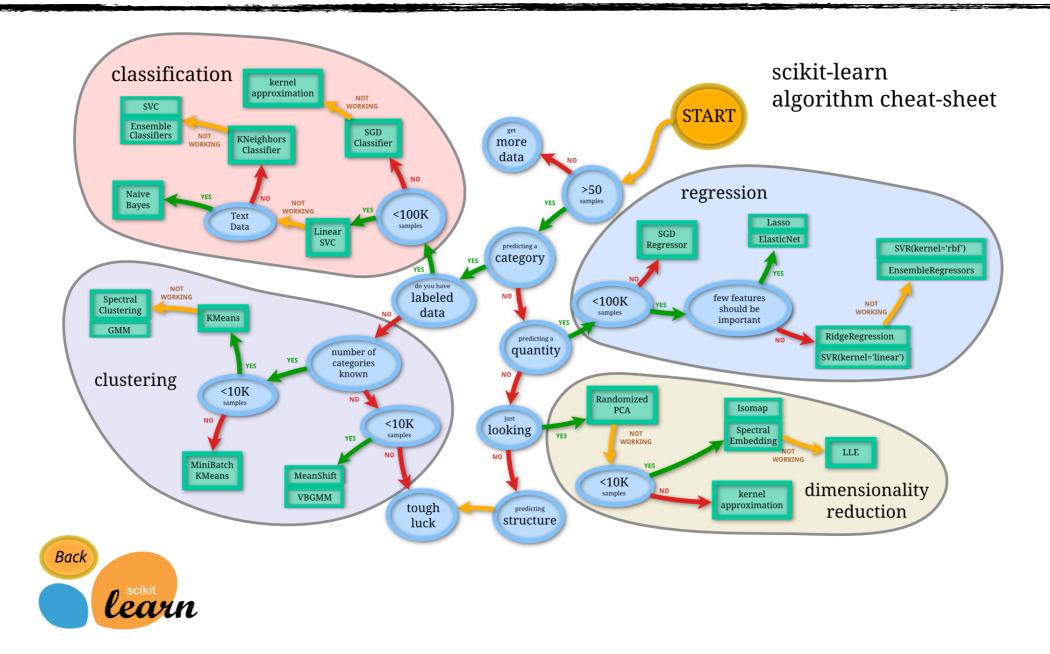

Source: https://scikit-learn.org/stable/tutorial/machine\_learning\_map/index.html

### **Example 1**

```
from sklearn import svm
```

```
X = [[0, 1], [1, 2], [2, 1], [2, 3], [1, 3], [2, 2]]
```

```
y = ['a', 'a', 'b', 'b', 'a', 'b']
```

```
clf = svm.SVC()
```

```
clf.fit(X, y)
```

```
result1 = clf.predict([[3, 1]])
```

```
print(result1)
```

```
result2 = clf.predict([[0, 2]])
```

```
print(result2)
```

['b'] ['a']

### **Example 2**

from sklearn import svm

```
from sklearn.datasets import load iris
#iris dataset contains 150 samples, each has 4 features
X, y = load iris(return X y = True)
1.1.1
Parameter 'return X y = True' is required in
load iris()function to get the sample and label data in
seperate variables.
1.1.1
                                                      The size of the sample: (150, 4)
print("The size of the sample:", X.shape)
                                                      First 5 samples:
                                                       [[5.1 3.5 1.4 0.2]
print("First 5 samples:\n", X[0:5])
                                                       [4.9 3. 1.4 0.2]
print("First 5 labels:\n", y[0:5])
                                                       [4.7 3.2 1.3 0.2]
                                                       [4.6 3.1 1.5 0.2]
clf = svm.SVC()
                                                       [5. 3.6 1.4 0.2]]
                                                      First 5 labels:
clf.fit(X, y)
                                                       [0 0 0 0 0]
result = clf.predict(X[45:55])
                                                      Predicted labels
                                                       [0 \ 0 \ 0 \ 0 \ 0 \ 1 \ 1 \ 1 \ 1 \ 1]
print("Predicted labels\n", result)
                                                      Actual labels
                                                       [0 \ 0 \ 0 \ 0 \ 0 \ 1 \ 1 \ 1 \ 1 \ 1]
print("Actual labels\n",y[45:55])
```

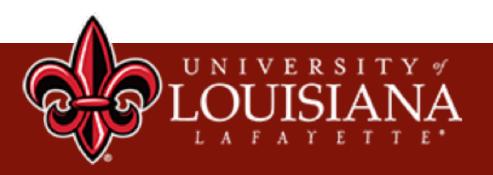

# Data Labeling

### **Machine Learning ~ Training Framework**

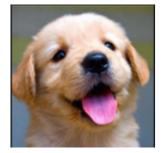

Dog

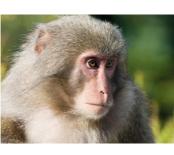

Monkey

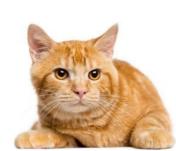

Cat

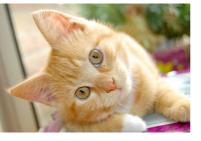

Cat

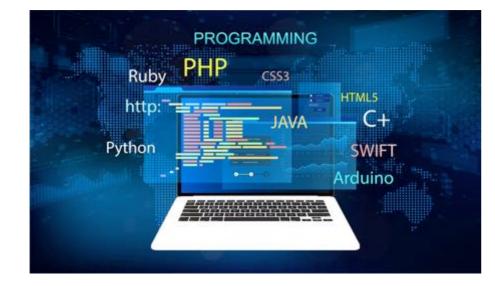

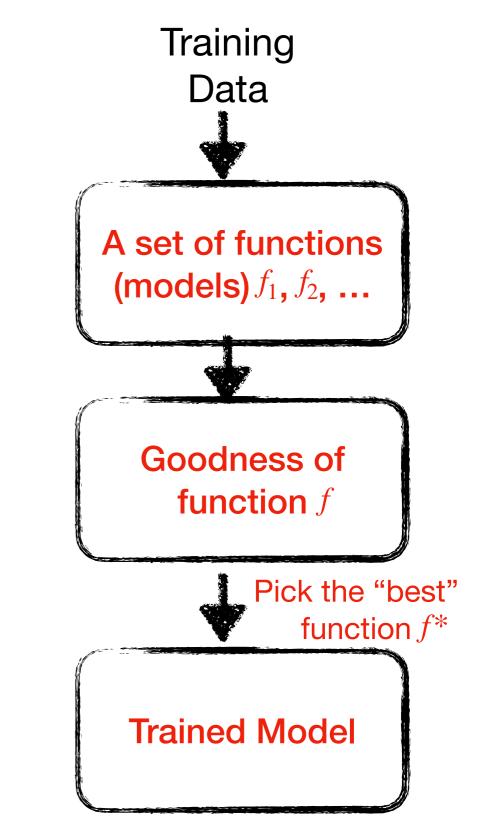

### **Machine Learning ~ Testing Framework**

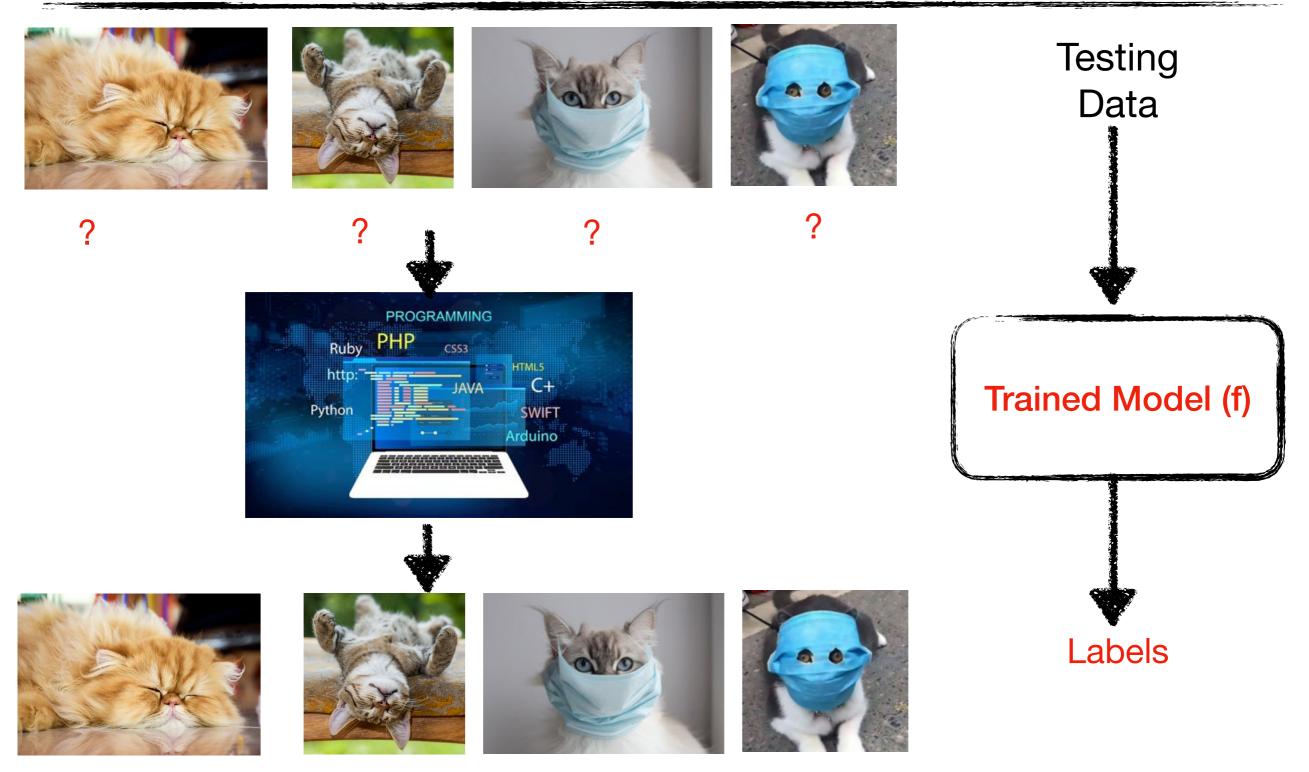

"Cat" (95%)

"Cat" (95%) "Cat" (85%) "Unknown" (what's this guy?)

## **Training Data**

- Artificial intelligence (AI) is only as good as the data it is trained with
  - 80% of the time spent on an AI project is wrangling training data, including data labeling
  - Both quality and quantity of training data determine the success of AI

## **Training Data**

- Artificial intelligence (AI) is only as good as the data it is trained with
  - 80% of the time spent on an AI project is wrangling training data, including data labeling
  - Both quality and quantity of training data determine the success of AI

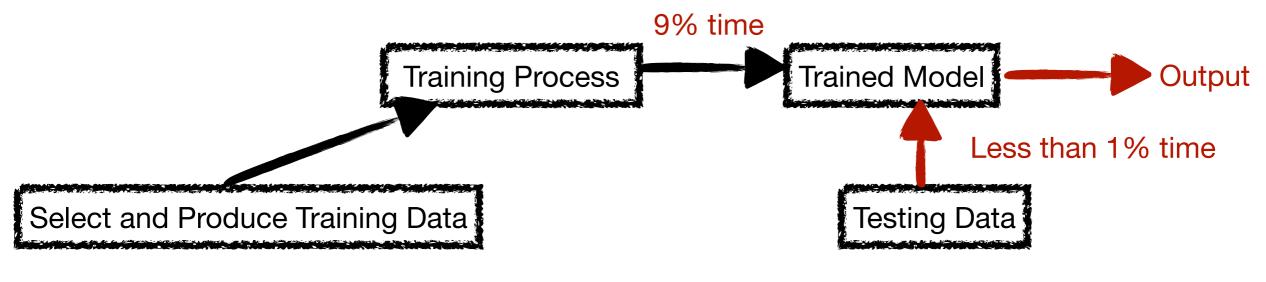

80% time or more

## **Data Labeling**

#### • Data Labeling

- A central part of the data preprocessing workflow for machine learning
- Defined as the task of detecting and tagging data with labels
- Give a machine learning model information about what is shown in order to teach the model from these examples
- Data labeling structures data to make it meaningful
- After training, able to find "meaning" in new, relevantly similar data.

## **Simulating Human Learning**

#### Knowledge

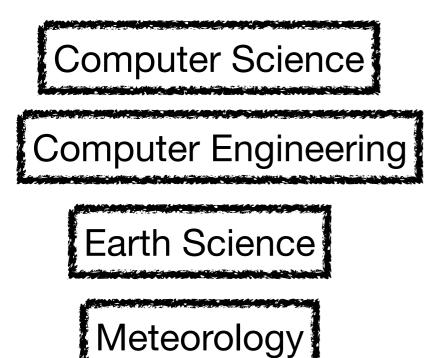

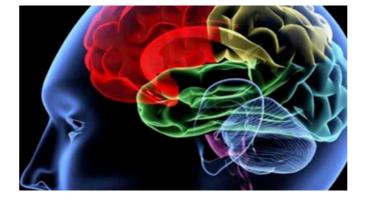

#### Labeling

## **Simulating Human Learning**

#### Knowledge

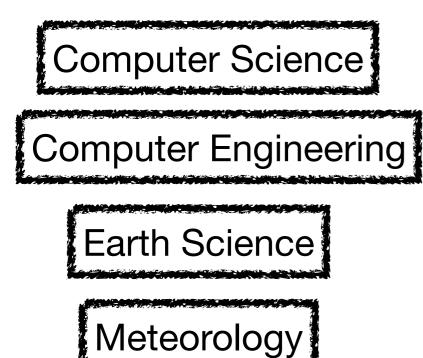

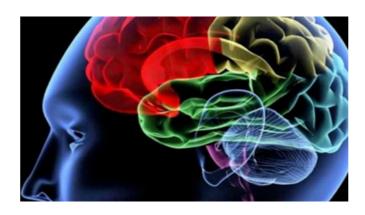

### Become familiar with or an expert in an area

#### Labeling

#### Inference

## Labeling Example

Twitter 1: I'm gonna be home soon and i don't want to talk about this stuff anymore tonight, k? I've cried enough today.",,,

Twitter 2:,Oh k...i'm watching here:),,,

Tweet 3: "SIX chances to win CASH! From 100 to 20,000 pounds txt> CSH11 and send to 87575. Cost 150p/day, 6days, 16+ TsandCs apply Reply HL 4 info",,,

Twitter 4, "URGENT! You have won a 1 week FREE membership in our å£100,000 Prize Jackpot! Txt the word: CLAIM to No: 81010 T&C www.dbuk.net LCCLTD POBOX 4403LDNW1A7RW18",,,

Tweet 5,"XXXMobileMovieClub: To use your credit, click the WAP link in the next txt message or click here>> http://wap. xxxmobilemovieclub.com?n=QJKGIGHJJGCBL",,,

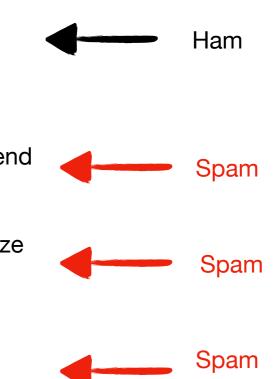

Ham

## Labeling Example

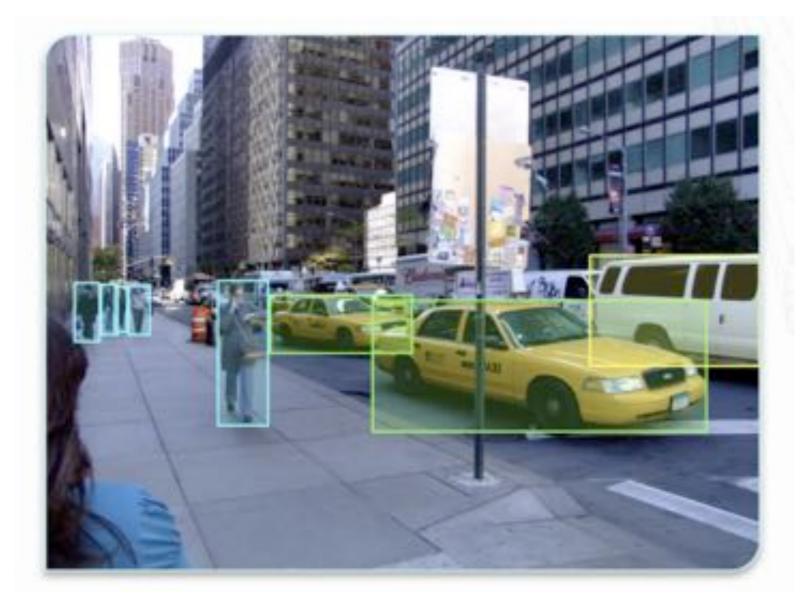

Source: https://labelbox.com/data-labeling-overview

### **From Previous Coding Practice**

from sklearn import svm

$$X = [[0, 1], [1, 2], [2, 1], [2, 3], [1, 3], [2, 2]]$$
  
Labeling  $Y = ['a', 'a', 'b', 'b', 'a', 'b']$ 

clf = svm.SVC()

```
clf.fit(X, y)
```

```
result1 = clf.predict([[3, 1]])
```

```
print(result1)
```

```
result2 = clf.predict([[0, 2]])
```

```
print(result2)
```

['b']

['a']

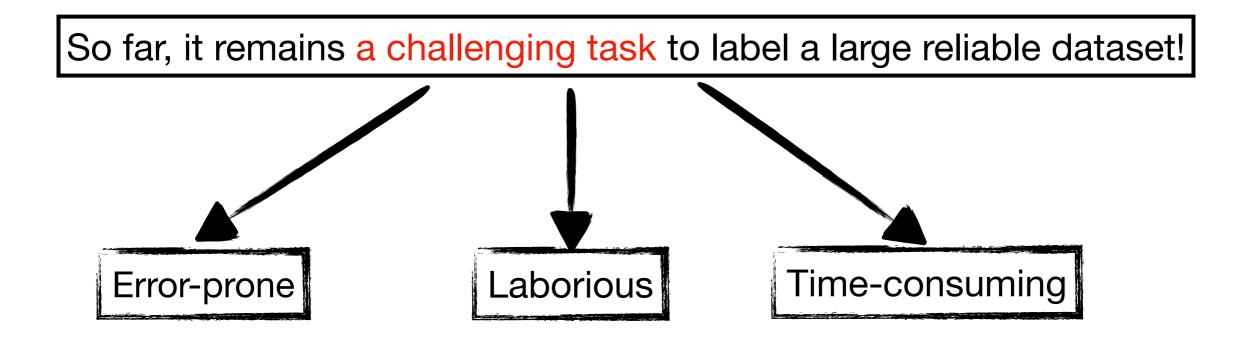

## **Tweets Labeling**

#### • Before labeling, we need to know our task

- Detecting the spam and non-spam messages
- So our label will be spam (indicated as 1) or non-spam (indicated as 0)

#### A diversified method

- Checking suspended account
- Clustering-based method
- Rule-based method
- Manual checking

## **Checking Suspended Account**

#### • Suspended Account

Check suspended account from twitter.

Twitter API

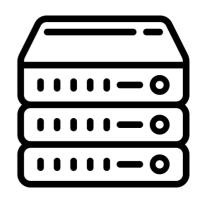

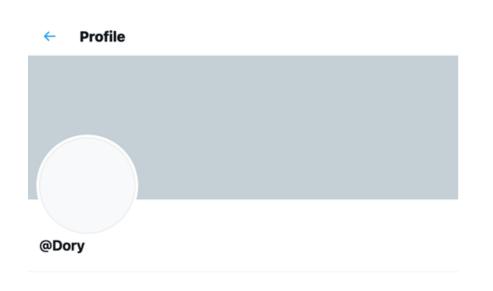

Account suspended

Twitter suspends accounts which violate the Twitter Rules

Error Code

| 50  | User not found.                                                        |
|-----|------------------------------------------------------------------------|
| 63  | User has been suspended.                                               |
| 68  | Some actions on this user's<br>Tweet have been disabled<br>by Twitter. |
| 109 | The specified user is not found in this list.                          |

#### • dHash (1)

Cluster near-duplicated images from the social network. However, the images in the social network are not in the same size, and usually very large.

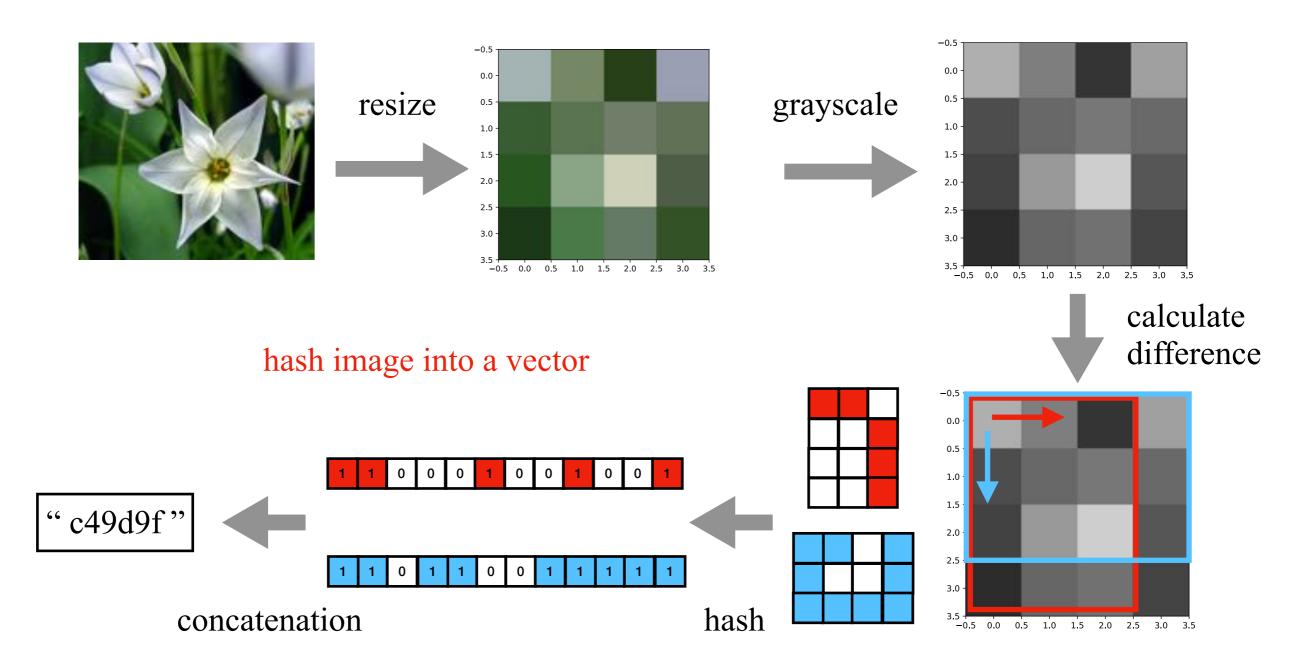

• dHash (2)

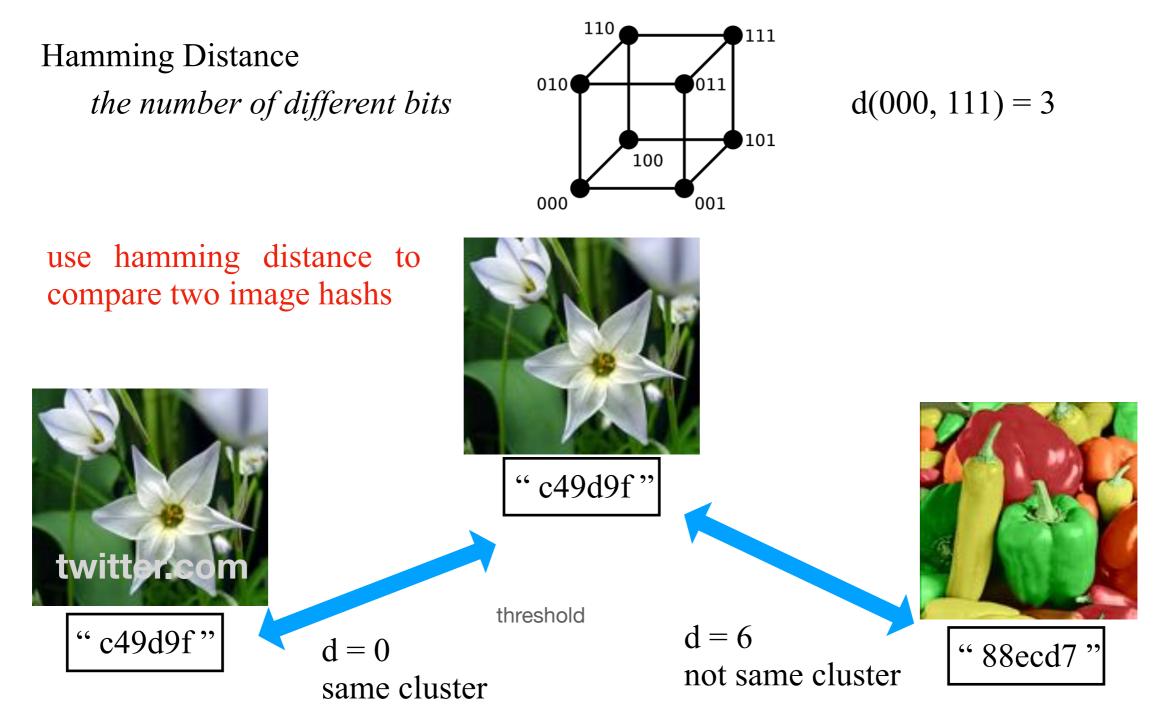

#### • Automatic Naming Patterns Discovery

A spam campaign typically registers its accounts with automatic naming patterns which have relatively limited variability.

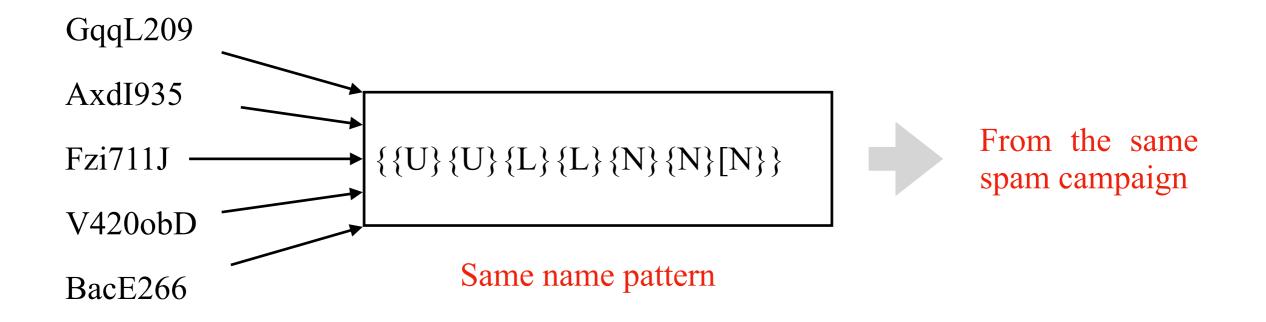

#### • minHash (1)

Cluster near-duplicated content from social networks.

tweet 1: dog, fox, cat

tweet 2: cat, fish, dog

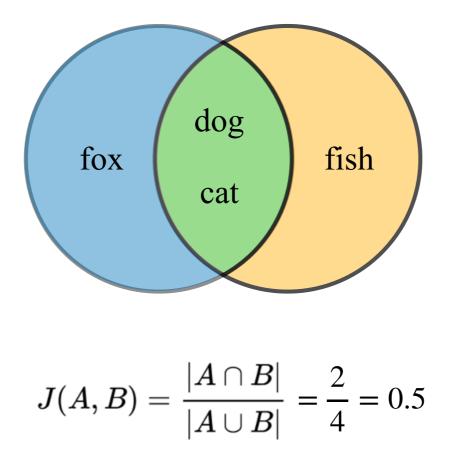

Jaccard similarity

#### • minHash (2)

Cluster near-duplicated content from social network.

Assuming we have N tweets, N-choose-2 comparisons requires:

$$\binom{N}{2} \approx \frac{N^2}{2}$$
 comparisons.

A PC can calculate the Jaccard similarity between two sets in 1ms per pair. In twitter, 500 million tweets sent each day.

That means, the total comparison time is

$$\frac{(500 \times 10^6)^2}{2} * \frac{1 \times 10^{-3}}{1 \text{ comparision}} = 7,927,447 \text{ years}$$

Is there a better solution ?

#### • minHash (3)

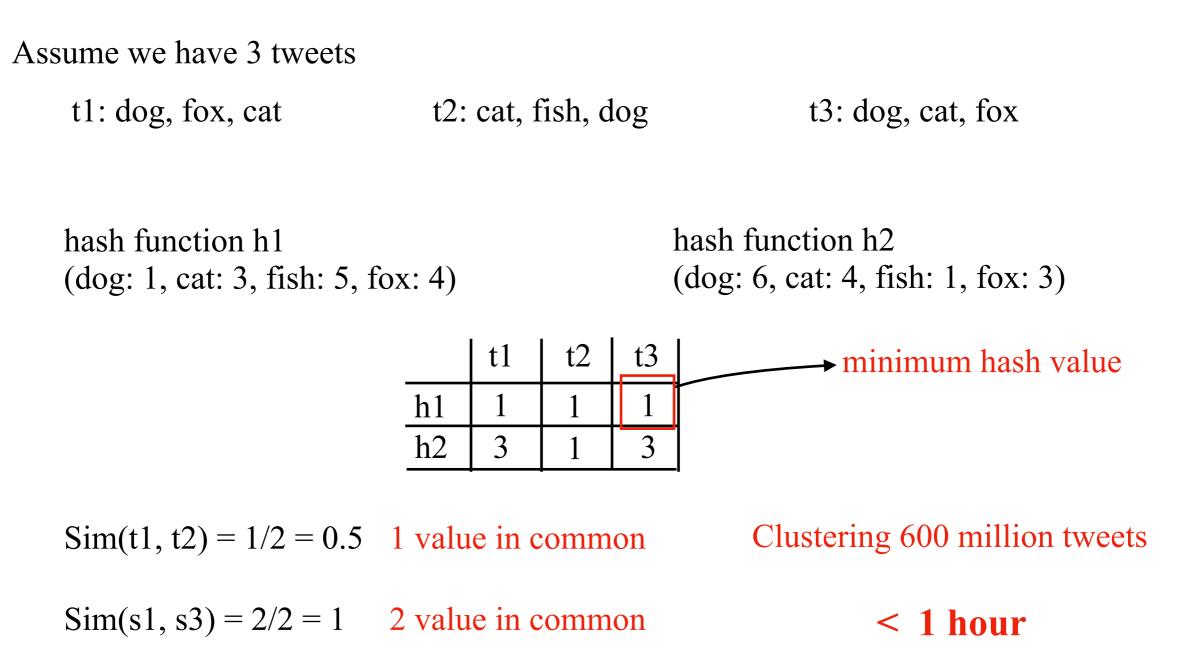

# **Data labeling**

#### • Rule-Based Method

#### Labeling spam tweets:

- 1) has malicious URL;
- 2) includes repetitive information;
- 3) includes deceptive information;
- 4) has pertinence purpose;
- 5) includes many meaningless tweets;
- 6) has relevant information on free or quick money gain;
- 7) includes adult content;
- 8) is an automatic tweet from bots/app with the malicious purpose;
- 9) is from malicious promoters;
- 10) is friend infiltrators.
- 11) includes sensitive or offensive contents.

#### Labeling ham tweets:

Defining seed accounts:

- governments,
- famous companies,
- organizations,
- well-known persons.

## **Data labeling**

#### • Rule-Based Method-Spam Example

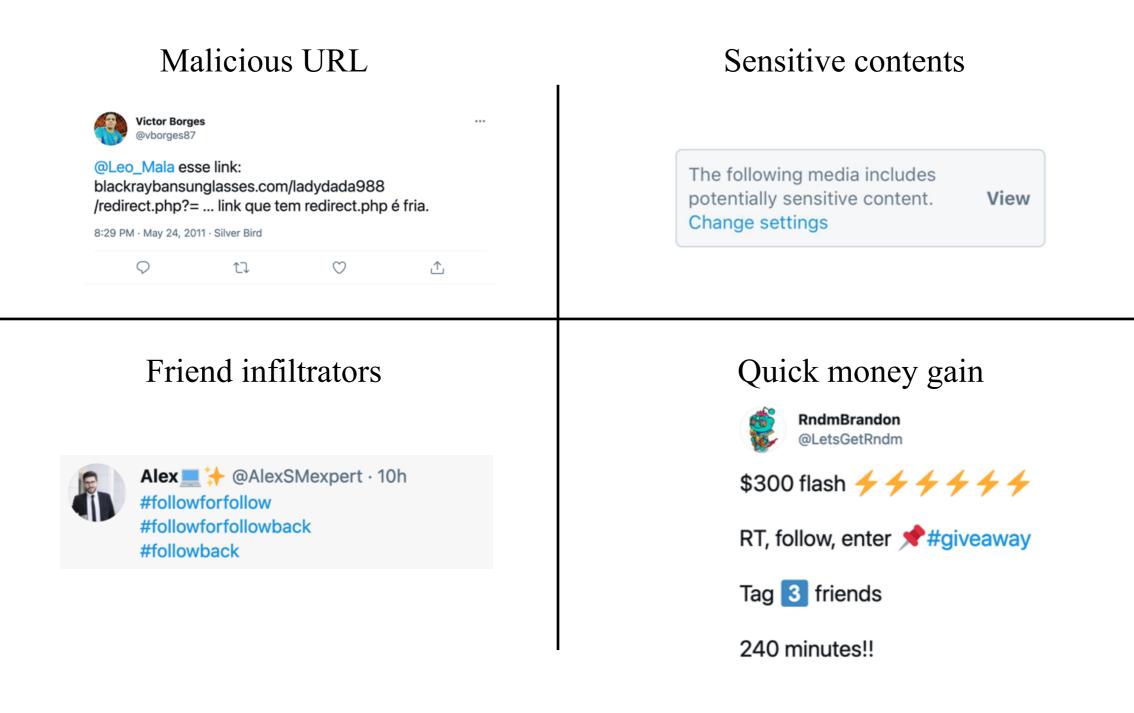

### **Rule-Based Method**

#### • Ham Example

#### Governments

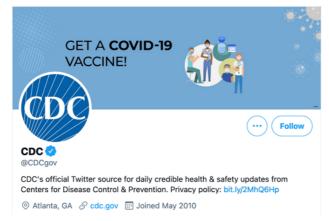

#### Organizations

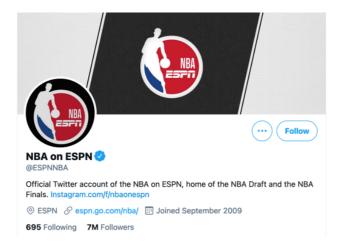

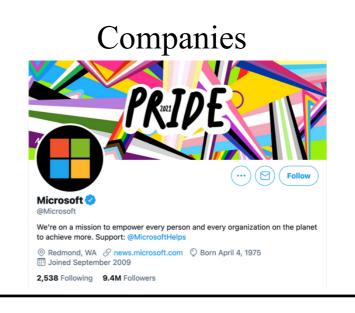

-----

#### People

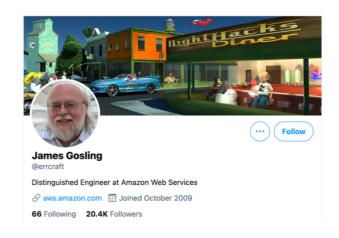

### **Data labeling**

#### • Manual checking

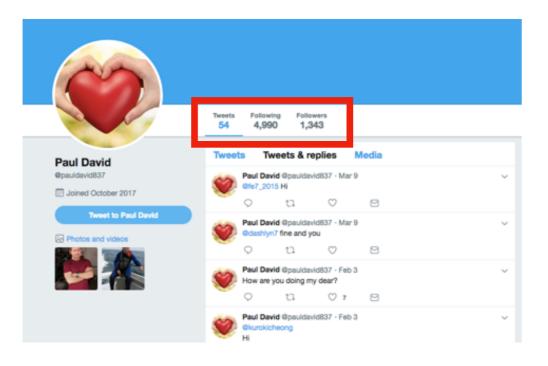

looks like a normal account!

#### Mimic Normal User

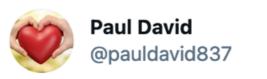

#### @camperch4n

Hello, I am sick. I want to donate one million dollars to you to help the poor. This is part of my last wish to help the poor. Accept this gift and fulfill my last wish, because the doctor gave me a few days to live with Dr. John Houston

Contact barrister Gil Grant for more understanding. e-mail:

barristerfriminternational@gmail.com

#### Fraud

### **Tweet Data Format**

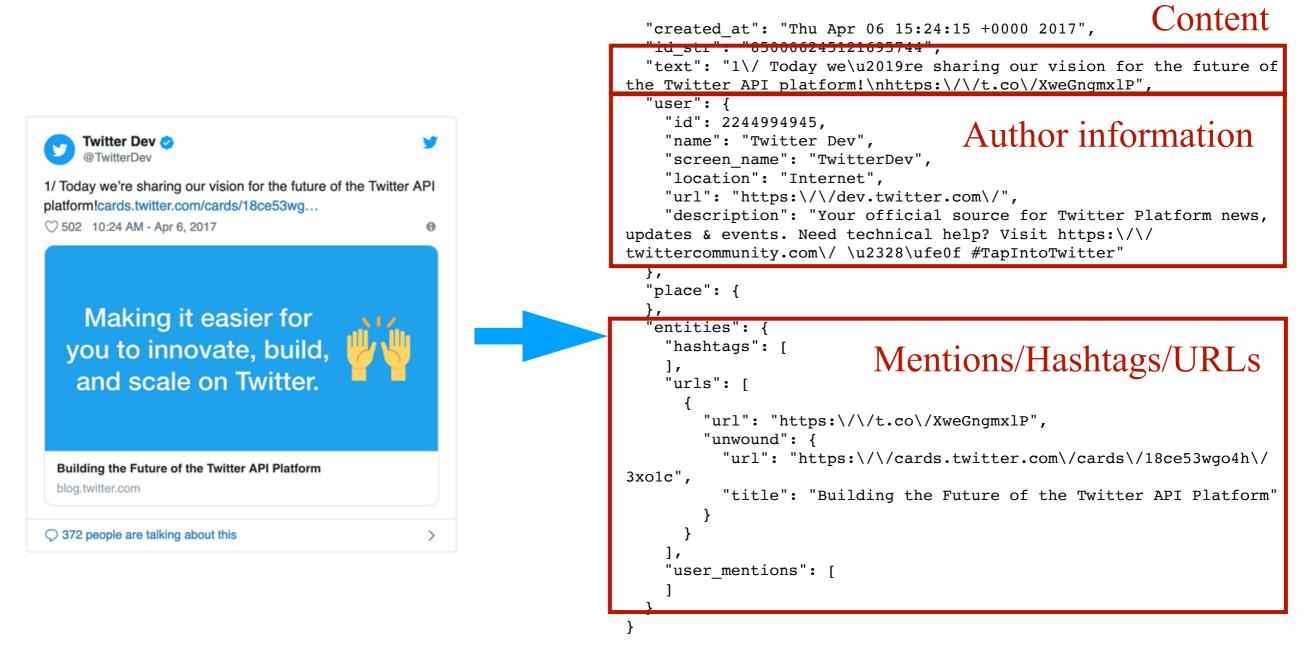

Tweet object

#### Tweet JSON object

Please check

https://people.cmix.louisiana.edu/yuan/2023\_Summer\_Tutorial\_Courses.html

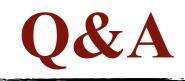

# Thank You!